# Pregled po analitikama

Zadnje ažurirano23/08/2023 10:08 am CEST

Na ulaznom računu možemo odrediti:

#### 1 **Analitiku za obveze**

Za knjiženje analitike na obvezi odaberemo **analitiku u zaglavlju ulaznog**

**računa**. Možemo odabrati jednu analitiku za cijeli račun.

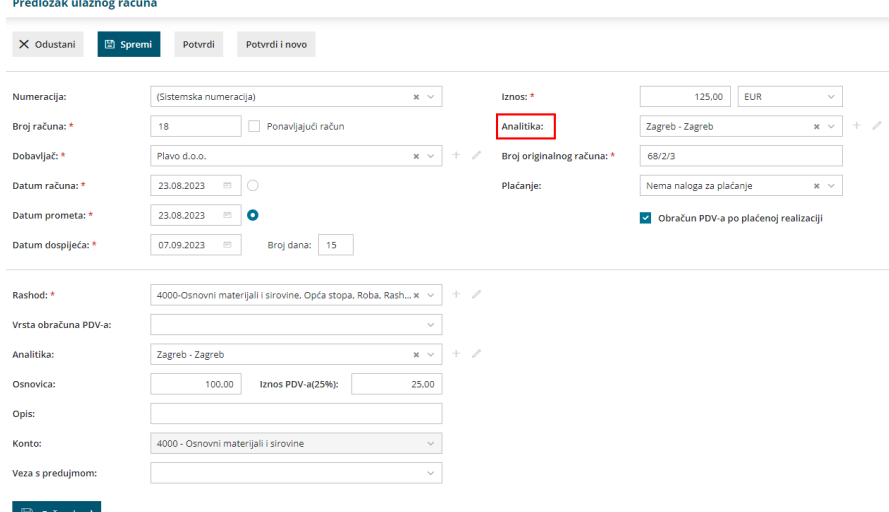

#### 2 **Analitiku za rashode**

Za knjiženje analitike na rashodu odaberemo **analitiku na pojedinačnom**

**rashodu**. Svaki rashod ima svoju analitiku.

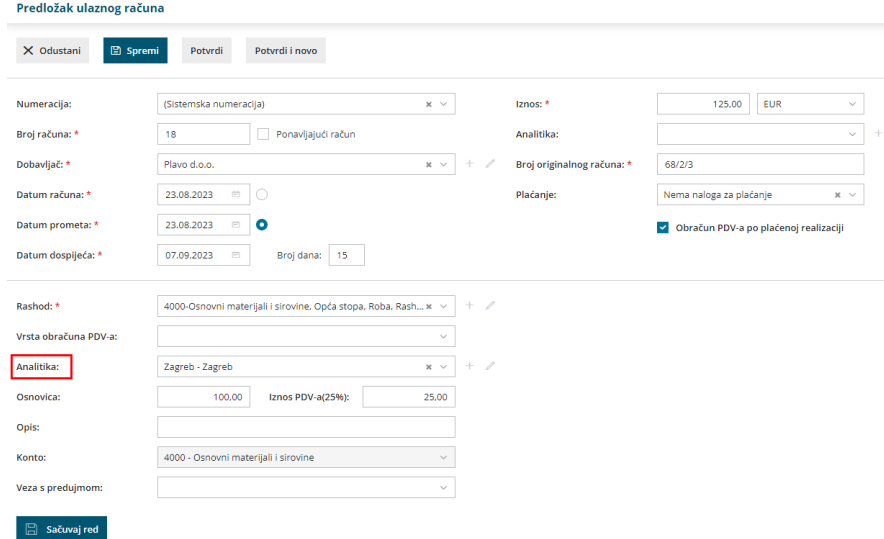

U oba se primjera podaci o analitici zapišu na temeljnicu ako na kontu obaveza tj. pojedinačnog rashoda imamo određeno da se analitika može unositi, tj. da je njen unos obvezan.

Grupe ulaznih računa prema pojedinačnoj analitici pregledavamo u **Poslovanje > Ulazni računi > Pregledi**.

## **Pregledi po analitikama rashoda**

Prikaže se popis analitika na rashodima ulaznih računa s podatkom o ukupnoj vrijednosti pojedine analitike bez PDV-a i s PDV-om za tekuću poslovnu godinu.

Rashodi koji nemaju određenu analitiku zbrojeni su u djelu**Bez analitike**. Viša analitika ispisana je istaknuto.

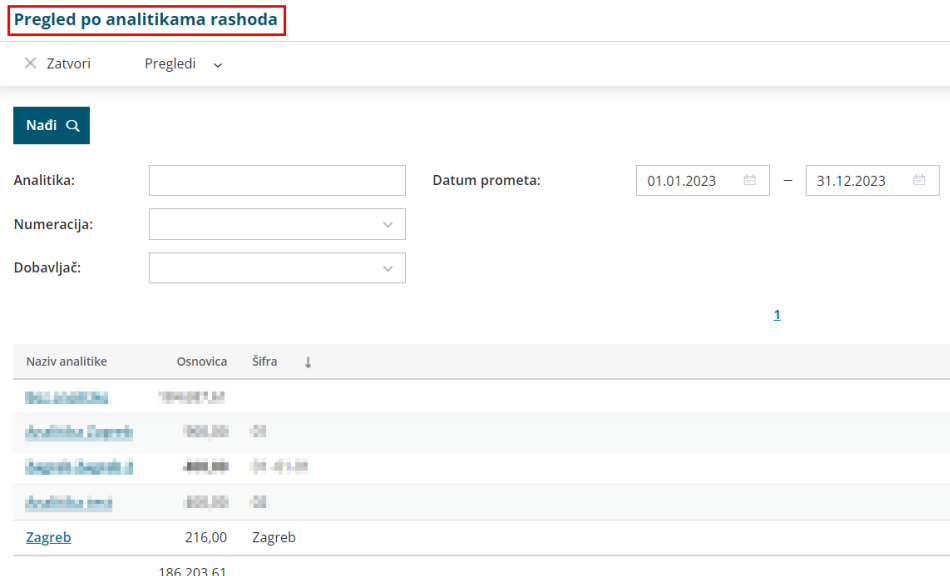

Pretragu je dodatno moguće ograničiti **Dobavljačem** i**Numeracijom**.

Klikom na pojedinačnu vrstu analitike dobijemo popis ulaznih računa koji se nalaze u zbroju za pojedinačnu analitiku. Detaljnije ih možemo pregledavati klikom na broj računa.

### **Pregledi po analitikama obaveza**

Prikaže se popis analitika na kontima obaveza (iz zaglavlja računa) s podatkom o skupnoj vrijednosti pojedine analitike bez PDV-a i s PDV-om za tekuću poslovnu godinu.

Obveze koji nemaju određenu analitiku zbrojene su u djelu**Bez analitike**. Viša analitika ispisana je istaknuto.

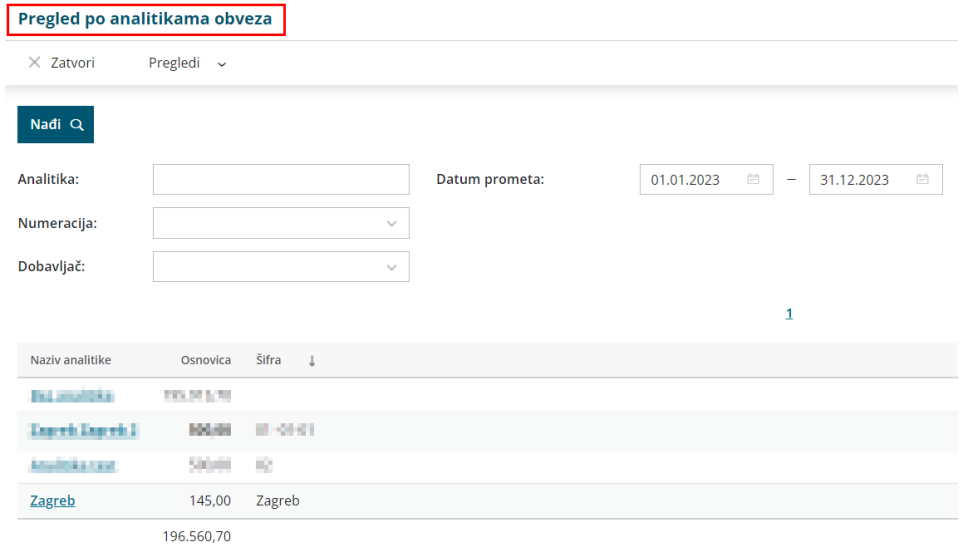

Pretragu je dodatno moguće ograničiti **Dobavljačem** i**Numeracijom**.

Klikom na pojedinačnu vrstu analitike dobijemo popis ulaznih računa koji se nalaze u zbroju za pojedinačnu analitiku. Detaljnije ih možemo pregledavati klikom na broj računa.